# LOKALES SPRACHAUSGABEMODUL **INT-VMG**

int-vmg\_de 06/12

Das INT-VMG Modul ermöglicht laute Wiedergabe von zuvor aufgenommenen Sprachmeldungen beim Auftreten bestimmter Ereignisse. Es kann mit den INTEGRA Alarmzentralen (als Ausgangserweiterungsmodul), sowie mit beliebigen Geräten, die die Eingänge des Sprachausgabemoduls steuern können, zusammenarbeiten. Die Anleitung bezieht sich auf das Modul mit der Elektronikversion 2.1 und mit der Firmware 1.00 (oder höher).

### **1. Eigenschaften**

- Möglichkeit der Aufnahme bis zu 32 Sprachmeldungen.
- Über 17 Minuten für Meldungen.

®

 $\begin{matrix} \mathbb{R} \end{matrix}$ 

- Verwaltung der Sprachmeldungen mit Hilfe der kontaktlosen VMG-SOFT Software.
- Möglichkeit der Ansageaufnahme mit Hilfe des eingebauten Mikrofons.
- Steuerung über den Datenbus (INTEGRA Alarmzentrale) oder 16 Eingänge.
- Eingebautes Netzteil für einen direkten Anschluss des Lautsprechers.
- Klinkenstecker für Anschluss der Kopfhörer oder eines externen Audioverstärkers.
- Einstellbare Lautstärke der Ansagewiedergabe.
- Zusätzlicher Eingang vom Typ NC.

## **2. Technische Daten**

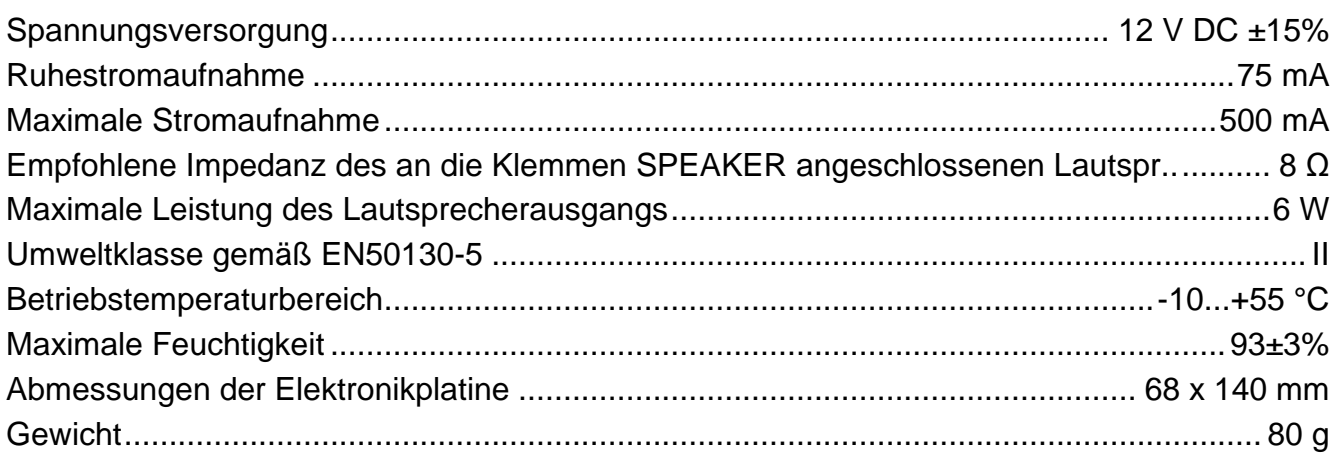

### **Die Konformitätserklärung ist unter der Adresse www.satel.eu/ce zu finden**

### **3. Funktionsbeschreibung**

Das an den Datenbus der Alarmzentrale angeschlossene INT-VMG Modul wird als Ausgangserweiterungsmodul identifiziert. Nach der Aktivierung des dem Modul zugewiesenen Ausgangs wird die Sprachmeldung wiedergegeben (der erste Ausgang – Meldung 0, der zweite Ausgang – Meldung 1 usw.). Die Situation, in welcher die Meldung wiedergegeben wird, hängt davon ab, wie Sie den Ausgang programmieren.

Die Meldung wird auch nach dem Kurzschluss eines gewählten Moduleingangs mit der Masse wiedergegeben. Dies erlaubt, ein beliebiges Gerät zur Steuerung zu verwenden. Gemäß den Werkseinstellungen aktivieren die Eingänge die Meldungen von 0 bis 15 (der Eingang 1 aktiviert die Meldung 0, und der Eingang 2 – die Meldung 1 usw.). Den Eingängen können Sie Meldungen mit anderen Nummern zuweisen.

Das Modul kann bis zu 96 Befehle der Ansagewiedergabe in einer Warteschlange platzieren.

# **4. Elektronikplatine**

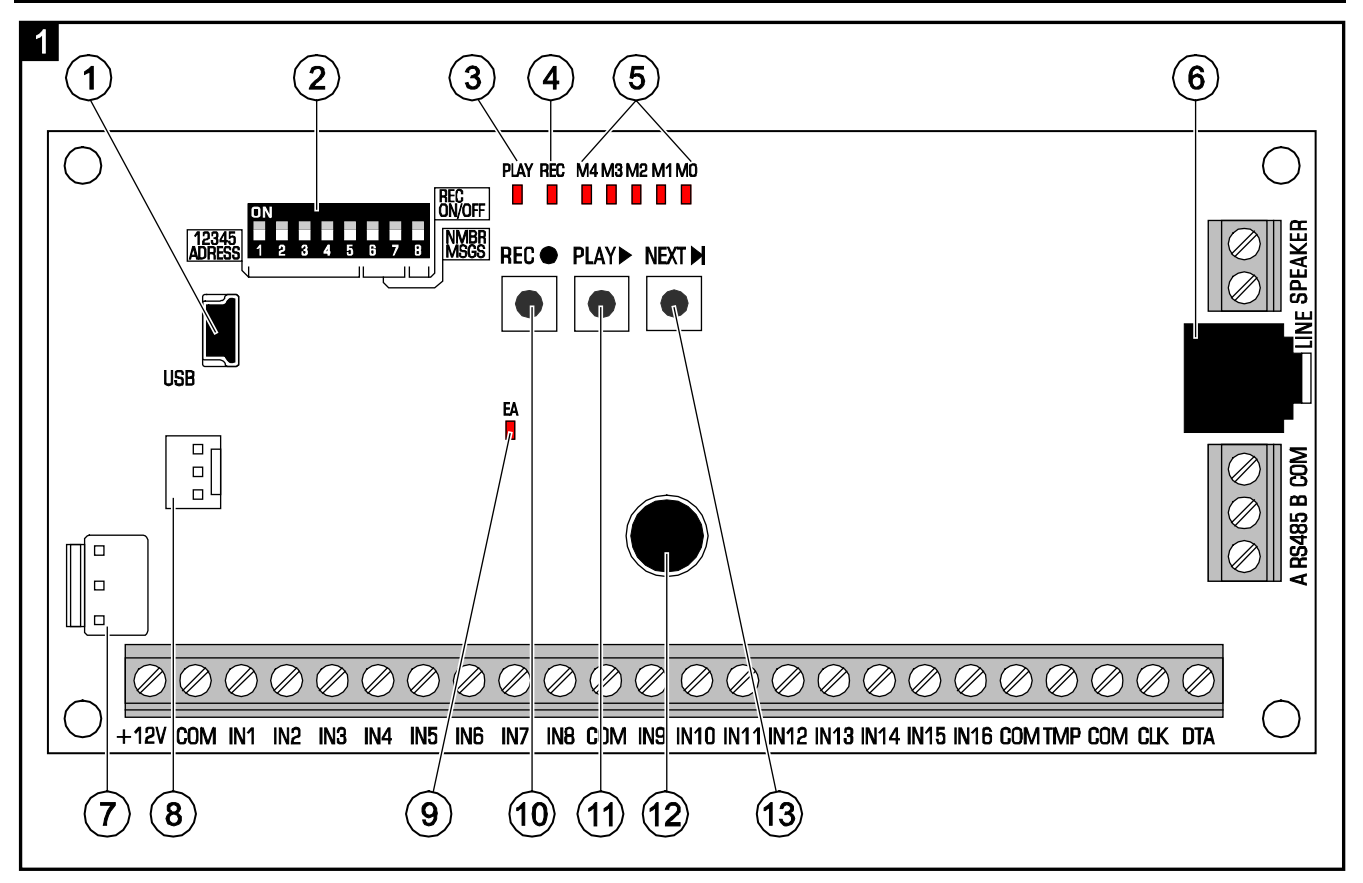

- (1) Buchse USB MINI-B erlaubt die Verbindung des Moduls mit dem Computer und das Programmieren.
- $(2)$  Gruppe von DIP-Schaltern zur Festlegung der individuellen Moduladresse und zur Bestimmung seiner Betriebsparameter (siehe: DIP-SCHALTER).
- $\left( 3\right)$ Diode PLAY – leuchtet beim Abspielen einer Meldung.
- $\vert$  4) Diode REC – leuchtet während der Aufzeichnung einer Meldung.
- $(5)$ Dioden M4…M0 – präsentieren die Nummer der Meldung. Jeder Diode ist eine Zahl zugewiesen (Diode leuchtet – siehe Tabelle [1;](#page-1-0) Diode leuchtet nicht – 0). Die Summe der Zahlen entspricht der Nummer der Meldung. Die Meldungen erhalten die Nummern von 0 bis 31.

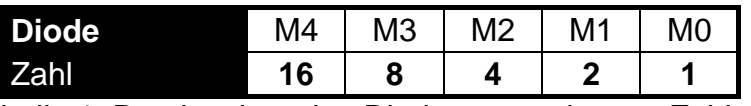

<span id="page-1-0"></span>Tabelle 1. Den leuchtenden Dioden zugewiesene Zahlen.

 $(6)$ Klinkenstecker – ermöglicht Anschluss der Kopfhörer oder eines externen Audioverstärkers.

- $(7)$  Steckbuchse für künftige Anwendungen.
- $(8)$  Steckbuchse im Produktionsprozess verwendet.
- $(9)$  Diode EA informiert über:
	- − langsames Blinken Datenaustausch mit der Alarmzentrale;
	- − schnelles Blinken USB-Schnittstelle des Moduls ist mit dem Computer verbunden;
	- − Leuchten keine Kommunikation mit der Alarmzentrale.
- Taste REC aktiviert die Funktion der Ansageaufnahme mittels des eingebauten Mikrofons.
- (11) Taste PLAY ermöglicht:
	- − Ansagewiedergabe;
	- − Aktivierung der Funktion der Lautstärkeeinstellung;
	- − Änderung der Nummern von Meldungen, die den Eingängen zugewiesen sind.
- $(12)$  Mikrofon.
- Taste NEXT ermöglicht:
	- − Auswahl der Nummer der Meldung;
	- − Lautstärkeeinstellung;
	- − Aktivierung der Funktion der Änderung von Meldungsnummern, die den Eingängen zugewiesen sind.

#### **4.1 Klemmenbeschreibung**

- **+12V** Stromversorgungseingang.
- **COM** Masse.
- **IN1…IN16** Eingänge zur Aktivierung der Meldungen.
- **TMP** Sabotageeingang (NC) wenn nicht verwendet, soll mit der Masse kurzgeschlossen werden.
- **CLK**, **DTA** Klemmen zum Anschluss des Datenbusses der Alarmzentrale.
- **A RS485 B** Klemmen zum Anschluss des RS-485 Busses.
- **SPEAKER** Klemmen zum Anschluss des Lautsprechers.

#### **4.2 DIP-Schalter**

**Schalter von 1 bis 5** dienen zur Einstellung der Adresse. Eine individuelle Adresse muss im Modul eingestellt werden, wenn es an den Datenbus der Alarmzentrale angeschlossen ist. Jedem Schalter ist eine Zahl zugewiesen (in Position ON – siehe Tabelle [2;](#page-2-0) in Position OFF – 0). Die Summe der Zahlen entspricht der eingestellten Adresse. Die Schalter erlauben, eine Adresse aus dem Bereich von 0 bis 31 einzustellen.

<span id="page-2-0"></span>

| <b>Nummer des Schalters</b>             |       |        |  |  |
|-----------------------------------------|-------|--------|--|--|
|                                         |       |        |  |  |
| .<br>$\sim$<br>$\overline{\phantom{a}}$ | - --- | $\sim$ |  |  |

Tabelle 2. Den auf ON eingestellten Mikroschaltern zugewiesene Zahlen.

**Die Schalter 6 und 7** bestimmen, wie viele Meldungen über den Datenbus ausgelöst werden sollen. Anzahl der Meldungen entspricht der Anzahl der Ausgänge im System, die dem Modul zugewiesen werden. Von der Anzahl der Ausgänge/Meldungen hängt die Anzahl der Adressen ab, die durch das Modul belegt werden (die Zentrale wird automatisch folgende Adressen nach der mittels Schalter 1-5 eingestellten Adresse zuweisen).

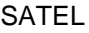

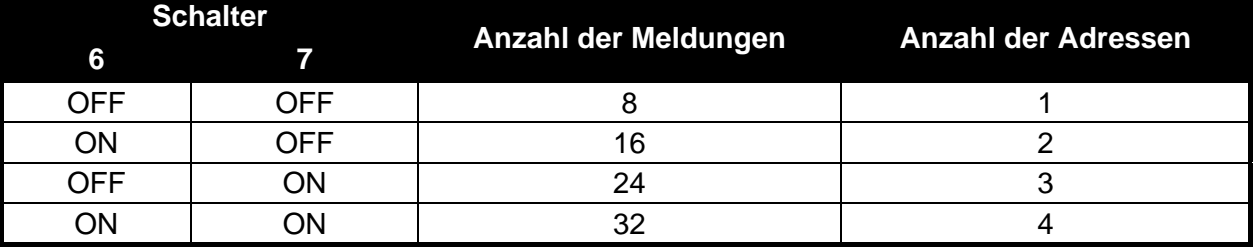

Tabelle 3. Anzahl der Meldungen und belegter Adressen je nach Einstellung der Schalter 6 und 7.

**Der Schalter 8** dient der Entsperrung der Funktion der Ansageaufnahme mit Hilfe des eingebauten Mikrofons:

OFF – Aufnahme gesperrt;

ON – Aufnahme entsperrt.

### **5. Montage und Inbetriebnahme**

### **Alle elektrischen Anschlüsse sollen bei abgeschalteter Stromversorgung ausgeführt werden.**

Das INT-VMG Modul soll in geschlossenen Innenräumen mit normaler Luftfeuchtigkeit montiert werden.

Die vorliegende Beschreibung bezieht sich auf die Montage eines INT-VMG Moduls, das mit der INTEGRA Alarmzentrale zusammenarbeiten soll. Im Falle wenn die Meldungen mit Hilfe der Eingänge ausgelöst werden sollen, verbinden Sie die Eingänge anhand Leitungen mit den Ausgängen der steuernden Geräte. Soll das Modul nicht an den Datenbus angeschlossen werden, dann überspringen Sie die Schritte 2, 3, 5, 8 und 9.

- 1. Montieren Sie die Elektronikplatine des Moduls im Gehäuse.
- 2. Mit Hilfe der DIP-Schalter stellen Sie die Adresse des Moduls ein und bestimmen Sie die Anzahl der Meldungen, die über den Datenbus ausgelöst werden.
- 3. Anhand Leitungen schließen Sie die Klemmen CLK, DTA und COM an den Erweiterungsmodulbus der Zentrale an. Es wird empfohlen, die Verbindung mit einem geraden ungeschirmten Kabel auszuführen. Bei der Anwendung eines verdrillten Kabels beachten Sie, dass die Signale CLK (Uhr) und DTA (Daten) nicht in einem paar verdrillter Leitungen geführt werden sollen. Die Leitungen müssen in einem Kabel geführt werden. Die Leitungen dürfen nicht länger als 1000 m. Sind sie länger als 300 m, dann wird empfohlen, für jedes Signal ein paar parallel verbundene Leitungen anzuwenden.
- 4. Je nach Bedürfnissen, schließen Sie den Lautsprecher (an die SPEAKER Klemmen), den Audio-Verstärker oder Kopfhörer (an die LINE Buchse) an.
- 5. Schließen Sie an die Klemmen TMP und COM die Leitungen des Sabotagekontaktes des Gehäuses, in dem das Modul installiert wurde, an. Soll das Modul den Zustand des Kontaktes nicht kontrollieren, dann sind die Klemmen TMP und COM kurzzuschließen.
- 6. Schließen Sie an die Klemmen +12V und COM die Stromversorgungsleitungen an. Die Speisespannung kann von einer Alarmzentrale aus oder von einem Netzgerät mit der Ausgangsspannung 12 V DC geführt werden.
- 7. Schalten Sie die Stromversorgung ein. Die Diode EA fängt an zu leuchten.
- 8. Aktivieren Sie in der Alarmzentrale die Funktion der Identifizierung von Erweiterungsmodulen. Das Modul wird als Ausgangserweiterungsmodul identifiziert. Während der Identifizierung wird dem Modul entsprechende Anzahl von Ausgängen und Adressen im System zugewiesen.

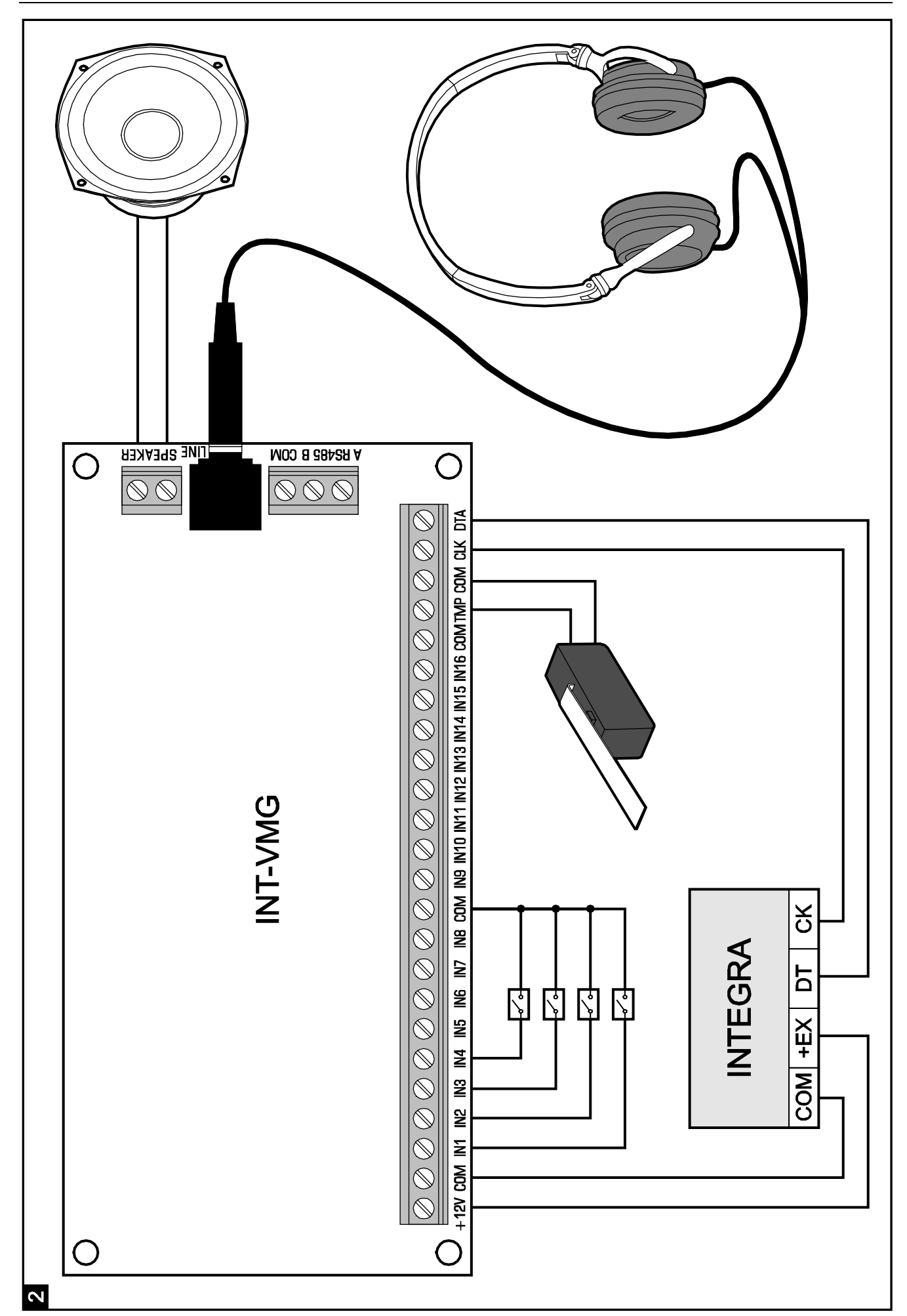

- 9. Konfigurieren Sie entsprechend die dem Modul zugewiesenen Ausgänge des Alarmsystems:
	- − wählen Sie den Reaktionstyp des Ausgangs, d.h. bestimmen Sie in welchen Situationen die Meldung wiedergegeben wird;
	- − vergewissern Sie sich, dass für den Ausgang die Option "Polarität" eingeschaltet ist (bei der umgekehrten Polarität wird die Meldung nicht korrekt wiedergegeben);
	- − soll die Meldung mehrmalig wiedergegeben werden, schalten Sie die Option "Pulsieren" ein (die Meldung wird so viele Male wiedergegeben, so oft der Ausgang in der eingestellten "Betriebszeit" aktiviert wird).

### **6. Manuelle Modulbedienung**

#### **6.1 Ansageaufnahme**

- 1. Stellen Sie den DIP-Schalter auf ON ein.
- 2. Betätigen Sie die Taste NEXT, um die Nummer der aufzunehmenden Meldung auszuwählen. Die Nummer der Meldung wird mittels LEDs gemäß der Tabelle 1 (S. [2\)](#page-1-0) präsentiert.
- 3. Betätigen Sie die Taste REC (die Diode REC wird aufgeleuchtet) und nehmen Sie den Inhalt der Meldung per Mikrofon auf. Das Modul reguliert automatisch den Aufnahmepegel.
- 4. Erneutes Betätigen der Taste REC wird die Aufnahme beenden (die Diode REC wird erloschen). Die Aufnahme wird automatisch nach 16 Sekunden beendet (längere Meldungen können mit Hilfe der Software VMG-SOFT aufgenommen werden).

*Achtung: Es wird empfohlen, nach der Beendigung der Aufnahme den Schalter 8 auf OFF einstellen.* 

#### **6.2 Abhören aufgenommener Meldungen**

- 1. Betätigen Sie die Taste NEXT, um die Nummer der wiederzugebenen Meldung auszuwählen. Die Nummer der Meldung wird mit Hilfe der LEDs gemäß der Tabelle 1 (S. [2\)](#page-1-0) präsentiert.
- 2. Betätigen Sie die Taste PLAY (die Diode PLAY wird aufgeleuchtet). Die ausgewählte Meldung wird wiedergegeben.

#### **6.3 Lautstärkeeinstellung**

1. Drücken Sie die Taste PLAY ca. 2 Sekunden lang. Die in der Abbildung 3 präsentierten LEDs werden dreimal blinken, danach präsentieren sie die aktuell eingestellte Lautstärke (je mehr LEDs aufgeleuchtet sind, desto höher die Lautstärke ist; leuchten alle LEDs – maximale Lautstärke; leuchtet keine LED – minimale Lautstärke).

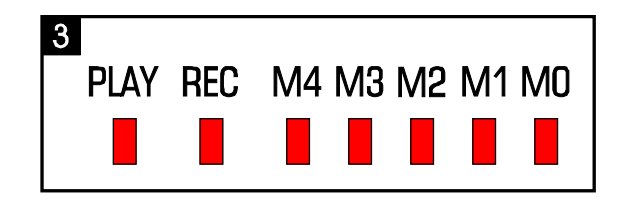

2. Drücken Sie die Taste NEXT so oft, bis die gewünschte Lautstärke eingestellt wird.

3. Drücken Sie die Taste PLAY, um die Funktion der Lautstärkeeinstellung zu verlassen. Die Funktion wird automatisch beendet, wenn 10 Sekunden lang keine Taste betätigt wird.

### **6.4 Änderung der Nummern der Meldungen, die den Eingängen zugewiesen sind**

- 1. Drücken Sie die Taste NEXT ca. 2 Sekunden lang. Die in der Abbildung 3 präsentierten LEDs werden dreimal blinken, danach werden die LEDs M0…M2 informieren, welche Nummern der Meldungen aktuell den Eingängen zugewiesen sind:
	- − Diode M0 leuchtet Meldungen 0-15 (Eingang 1 löst die Meldung 0 aus, Eingang 2 Meldung 1 usw.);
	- − Diode M1 leuchtet Meldungen 8-23 (Eingang 1 löst die Meldung 8 aus, Eingang 2 Meldung 9 usw.);
	- − Diode M2 leuchtet Meldungen 16-31 (Eingang 1 löst die Meldung 16 aus, Eingang 2 – Meldung 17 usw.).
- 2. Drücken Sie die Taste PLAY so oft, bis den Eingängen die gewünschten Nummern der Meldungen zugewiesen werden.
- 3. Drücken Sie die Taste NEXT, um die Funktion der Änderung der Meldungsnummern zu verlassen. Die Funktion wird automatisch beendet, wenn 10 Sekunden lang keine Taste betätigt wird.

### **7. VMG-Soft Programm**

Das VMG-Soft Programm ermöglicht die Verarbeitung von Meldungen und das Programmieren des Moduls. Die Installationsdatei befindet sich auf der mitgelieferten CD. Sie kann auch von der Webseite www.satel.pl heruntergeladen werden. Das VMG-Soft Programm ist auf den Computern mit den Betriebssystemen Windows 2000/XP/VISTA/7 zu installieren.

Um das Modul mit dem Computer zu verbinden, auf dem das VG-SOFT Programm installiert ist, verwenden Sie das USB-Kabel. Um das Modul mit dem Computer zu verbinden, auf dem das VG-SOFT Programm installiert ist, verwenden Sie das USB-Kabel. Das Windows System erkennt automatisch, dass ein Gerät angeschlossen ist, und startet den Assistenten, der den Benutzer durch die Installation von Treibern für das neue Gerät durchführt. Die Treiber werden auf einer CD mit dem Modul mitgeliefert. Einige Versionen des Windows Betriebssystems können warnen, dass der Treiber die Kompatibilitätsteste nicht gut bestanden hat. Trotz den Warnungen setzen Sie die Installation des Treibers fort.

*Achtung: Nach dem Anschluss des Moduls an den Computer werden alle Modulfunktionen gesperrt, und die Warteschlange von aufzunehmender Meldungen wird gelöscht.*

SATEL sp. z o.o. ul. Schuberta 79 80-172 Gdansk POLEN Fon: + 48 58 320 94 00 info@satel.pl www.satel.eu